## **Prefacio**

Gracias por adquirir esta cámara. Este producto le ayudará a cumplir sus necesidades de procesamiento de imágenes digitales.

La cámara está equipada con tres modos (Captura, Reproducción y Audio /Vídeo). Además de todas estas funciones de modo disponibles, esta cámara digital también se puede utilizar para grabar películas cortas y audio.

Esta versátil cámara de cuidado diseño ofrece imágenes de alta calidad de 6,36 megapíxeles con un preciso zoom de 38,4x (4,8x óptico más 8x digital). La memoria interna integrada de 32 MB puede almacenar imágenes, clips de vídeo y archivos de audio. Su lente de enfoque automático admite un modo de enfoque macro desde 1 cm hasta 30 cm. Generalmente, puede capturar imágenes desde 30 cm hasta el infinito. Gracias a su conexión con cable USB, las imágenes se pueden transmitir fácilmente desde la cámara a su PC. También proporciona una función de salida de TV para realizar la operación a través de un televisor.

Para obtener el máximo rendimiento de la cámara, le recomendamos que lea este manual antes de utilizar utilizarla.

# Tabla de contenido

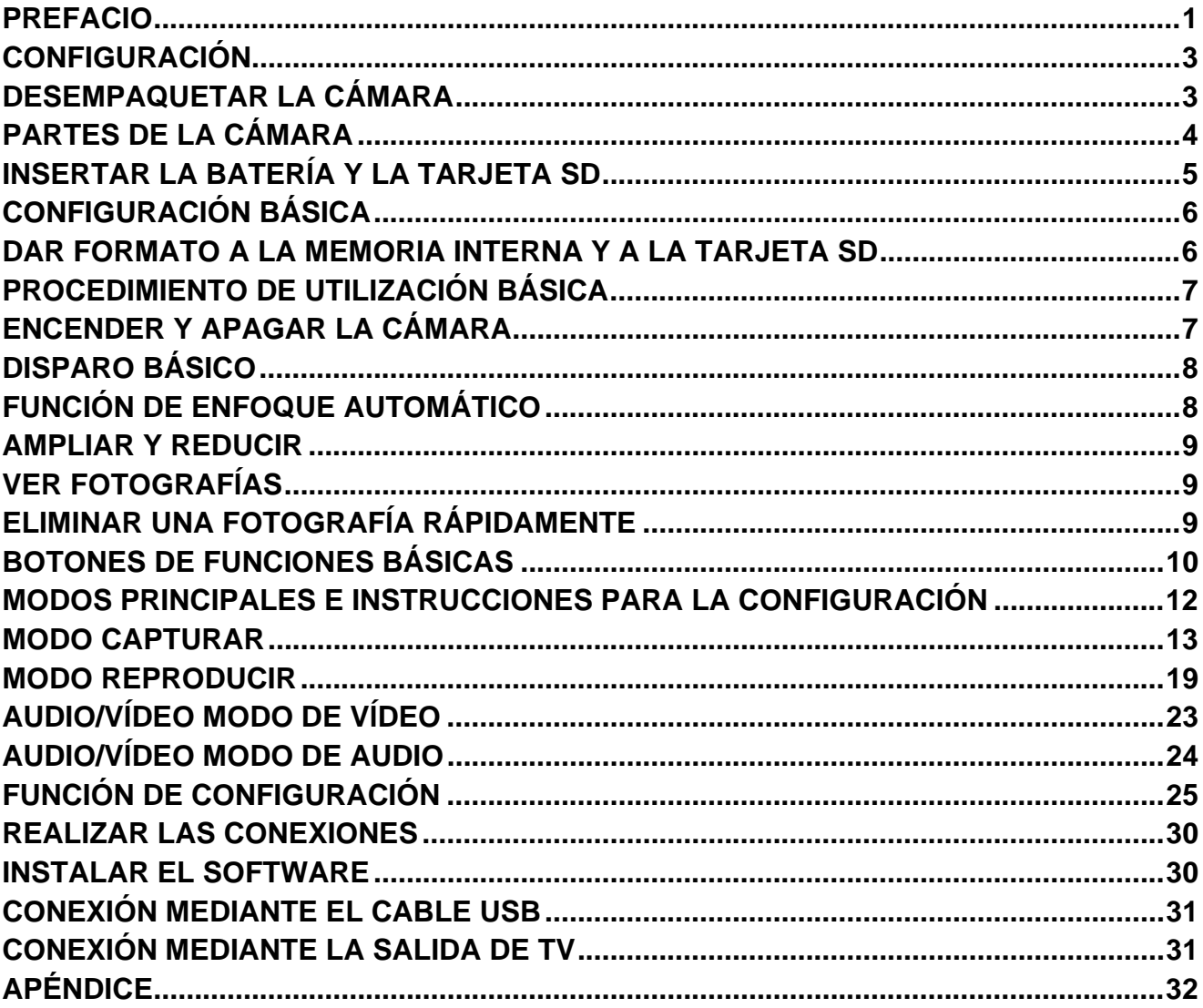

# **Configuración**

Resulta muy fácil y sencillo configurar esta cámara. Siga estos pasos y no tendrá límites.

## **Desempaquetar la cámara**

- 1. Saque todos los artículos de la caja. Se recomienda conservar la caja y los envoltorios por si tuviera que utilizarlos en otra ocasión.
- 2. Compruebe los siguientes artículos:

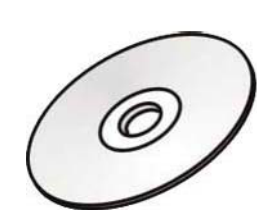

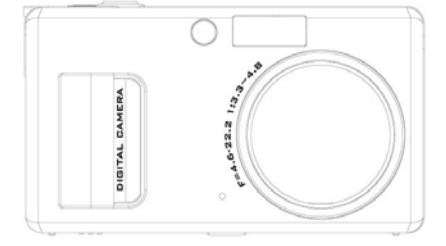

Cámara

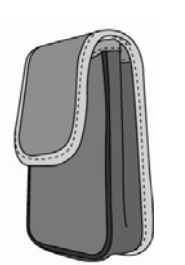

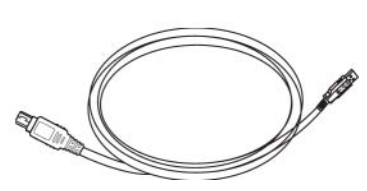

CD-ROM Funda Cable mini USB

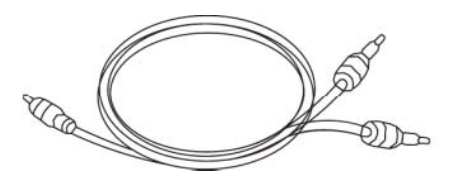

Cable de vídeo **Correa** 

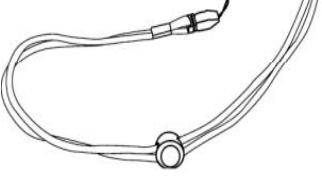

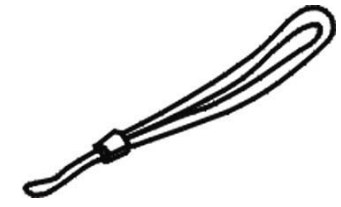

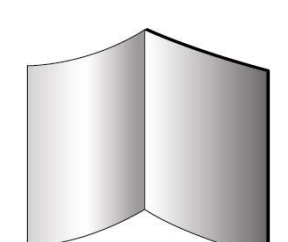

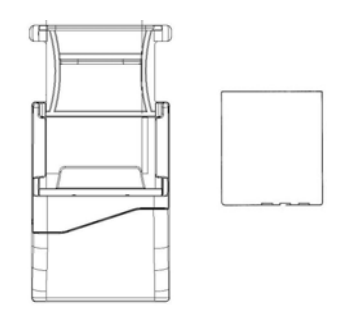

Correa de mano **Guía rápida** Cargardor y batería

## **Partes de la cámara**

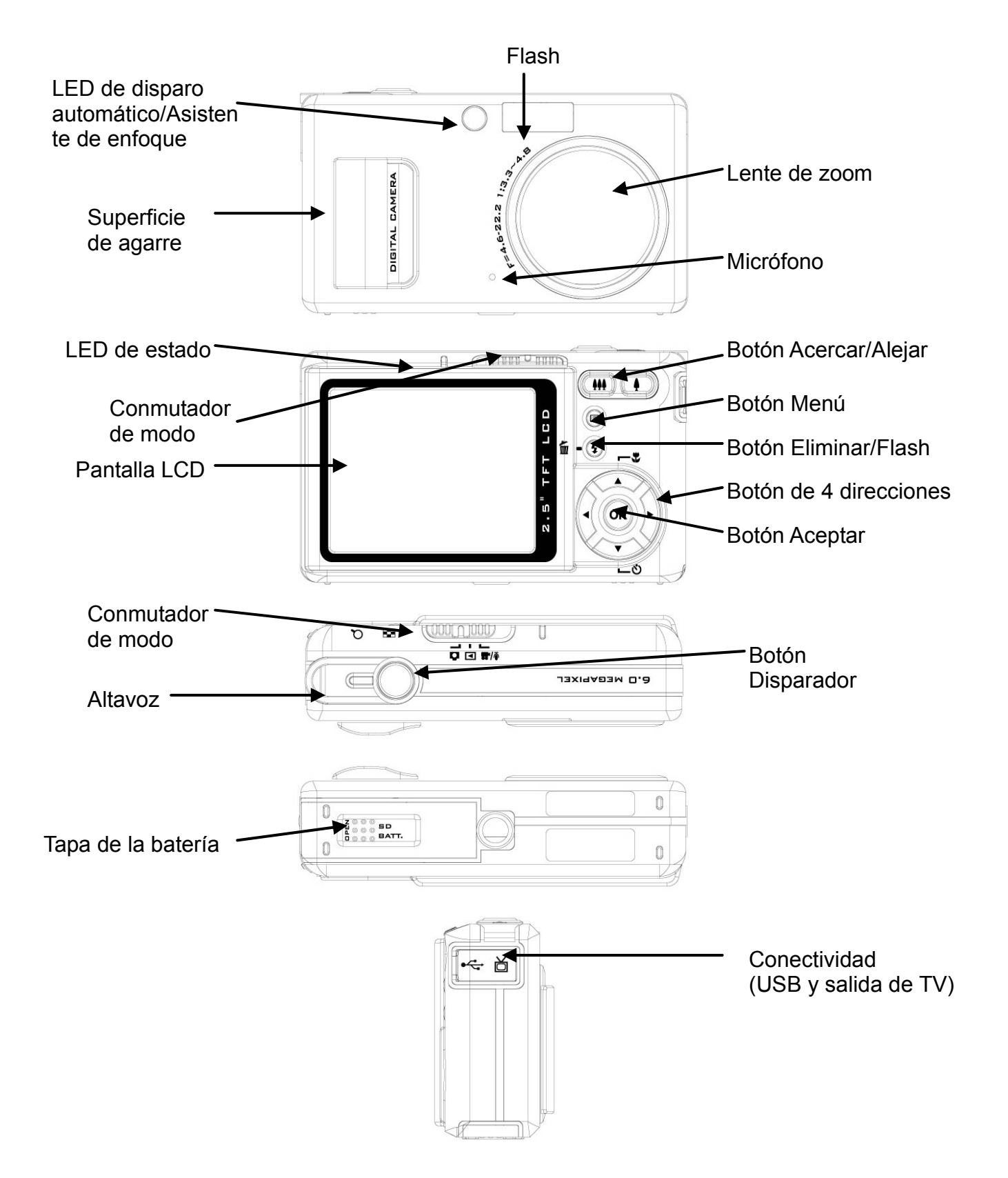

## **Insertar la batería y la tarjeta SD**

Esta cámara utiliza una batería NP-40. La batería y la tarjeta SD utilizan el mismo compartimento y tapa.

- 1. Deslice la tapa de la batería y de la tarjeta SD en la dirección que indica la flecha y, a continuación, levántela para abrirla.
- 2. Inserte la batería incluida en su compartimento. (a)
- 3. Inserte la tarjeta SD en la ranura. (b)
- 4. Cierre la tapa de la batería y de la tarjeta SD.

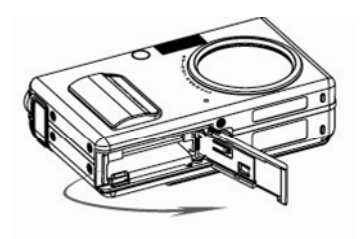

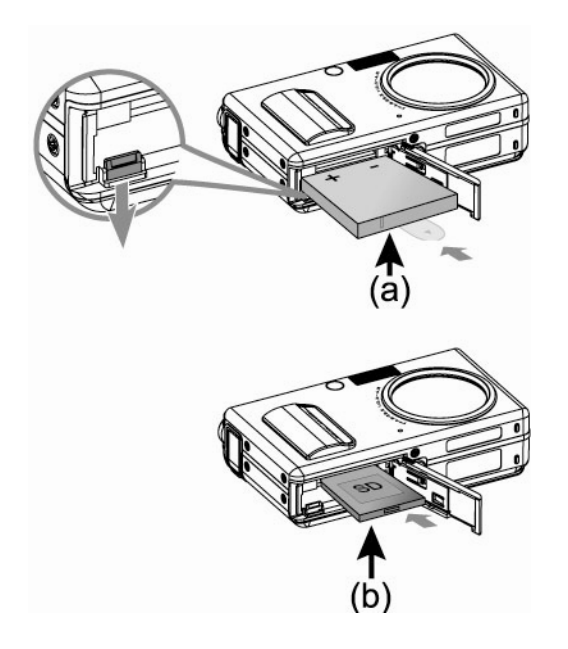

### PRECAUCIÓN!

- 1. Utilice únicamente la batería especificada para esta cámara. El uso de otras fuentes de alimentación puede provocar un incendio.
- 2. La batería se debe insertar en su compartimento con los polos orientados correctamente.

### NOTA:

- 1. Cuando inserte una batería nueva, necesitará reiniciar la configuración básica.
- 2. No abra la tapa de la batería y la tarjeta SD ni quite éstas cuando la cámara esté ENCENDIDA. La batería y la tarjeta SD solamente se deben quitar cuando no se utilice la cámara o ésta esté APAGADA.
- 3. Si no va a utilizar la cámara durante un prolongado período de tiempo, quite la batería y la tarjeta SD.

Para obtener el máximo rendimiento de la batería de ion-litio, es recomendable cargar ésta durante al menos 8 horas la primera vez que la utilice o después de haber estado almacenada durante más de 3 meses.

## **Configuración básica**

Al encender la cámara aparece un "mensaje de bienvenida" en la pantalla LCD. Lleve a cabo la siguiente configuración:

NOTA: los usuarios puede cambiar la "imagen de bienvenida" de la cámara seleccionando la configuración de fondo en la sección de menú del modo Reproducción.

### **Configuración de la preferencia de idioma**

Hay un total de 14 idiomas disponibles para utilizar esta cámara. Consulte la función de configuración. (Página 28)

## **Configuración de fecha y hora**

Consulte el parámetro Fecha y hora en la sección de configuración. (Página 25)

## **Dar formato a la memoria interna y a la tarjeta SD**

Para hacer capturar más fotografías eficazmente, dé formato al contenido de la memoria interna y de la tarjeta SD. Para dar formato a la tarjeta SD, inserte un tarjeta SD compatible en su ranura. A continuación, realice los pasos siguientes:

- 1. Entre en la función de configuración del menú.
- 2. Seleccione la opción de configuración "Formato" del menú mediante los botones ▲▼.
- 3. El mensaje "¿Dar formato a la tarjeta SD? (Format SD Card)" aparecerá en la pantalla LCD.

4. Presione el botón Disparador para confirmar la operación y continuar con el formato. Si no hay ninguna tarjeta SD o MMC insertada en la cámara, la pantalla LCD mostrará el siguiente mensaje para obtener su confirmación: "¿Dar formato a la memoria interna?" (Format internal Memory?). A continuación, presione el botón Disparador para dar formato a la memoria interna.

## **Procedimiento de utilización básica**

Esta Guía rápida proporciona instrucciones sencillas y básicas para comenzar a utilizar la cámara. En esta sección, aprenderá a ENCENDER y APAGAR la cámara, a capturar imágenes, a utilizar la función de enfoque automático y a acercar, alejar y reproducir las fotografías.

## **Encender y apagar la cámara**

Para activar la alimentación:

Deslice el conmutador de puesta en marcha para abrir la tapa del objetivo.

Para desactivar la alimentación:

Deslice el conmutador de puesta en marcha para cerrar la tapa del objetivo.

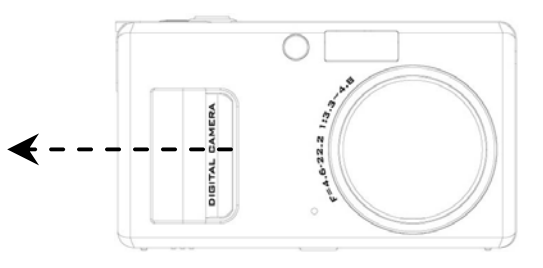

\*\*El indicador LED posterior permanecerá iluminado en color verde mientras la cámara esté encendida\*\*

## **Disparo básico**

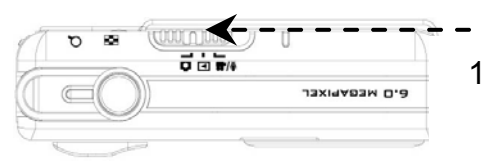

- 1. Coloque el conmutador de modo en el modo **Captura**
- 2. Mire a la pantalla LCD e intente encuadrar aquello que desee fotografiar en el marco de enfoque.

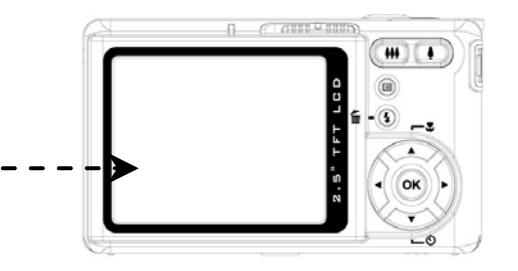

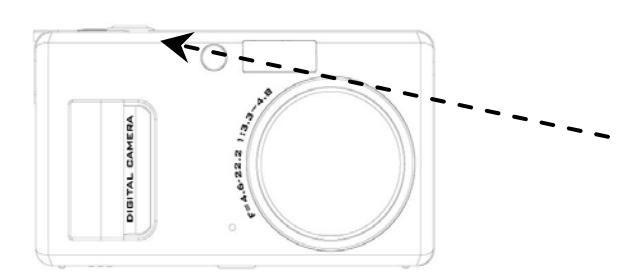

3. Cuando lo haya conseguido, presione el botón Disparador hasta la mitad de su recorrido para enfocar. Cuando lo que desee fotografiar esté enfocado, presione el botón Disparador completamente para hacer la fotografía.

## **Función de enfoque automático**

Cuando el botón Disparador se presiona hasta la mitad de su recorrido (S1), la función de enfoque automático se activa y aquello que desea fotografiar se enfoca automáticamente. Siga estos pasos para activar esta función:

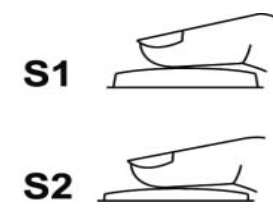

1. Antes de presionar el botón Disparador, el marco de enfoque se muestra en color blanco. Cuando dicho botón se presiona hasta la mitad de su recorrido (S1) y aquello que desea fotografiar se puede enfocar, el marco de enfoque se muestra en color verde. En caso contrario, el marco de enfoque se muestra en color rojo.

2. Cuando aquello que desee fotografiar se haya enfocado correctamente, presione el botón Disparador completamente (S2) para hacer la fotografía.

# **Ampliar y reducir**

Esta cámara tiene un zoom óptico 4,8x y un zoom digital 8x. La barra de zoom situada a la derecha de la pantalla LCD indica el estado del zoom. Mientras presiona el botón Zoom aparece una barra de color blanco en la mitad de la barra de zoom para separar el zoom óptico y el zoom digital. Presione el botón Acercar y Alejar para mover el objetivo entre las posiciones de gran angular (1x) y telefoto (4,8x) para el zoom óptico; el zoom digital se activará si sigue presionando el botón después de que el objetivo se haya movido a la posición de telefoto. Cuando aquello que desee fotografiar se haya enfocado en la pantalla LCD, presione el botón Zoom para seleccionar el tamaño de imagen que desea.

# **Ver fotografías**

Sitúe el conmutador de modo en Reproducir para ver las imágenes, clips de vídeo o archivos de audio recién grabados y utilice los botones ◄► para recorrerlos. Para obtener una descripción detallada del modo Reproducir **Desembento de la página 19.** 

## **Eliminar una fotografía rápidamente**

En el modo Reproducir, presione el botón Eliminar/Flash  $\blacksquare$  + para eliminar rápidamente una imagen. La pantalla LCD mostrará el mensaje "¿Eliminar este archivo? (Delete this file message) ". A continuación, presione el botón Aceptar para eliminar el archivo.

## **Botones de funciones básicas**

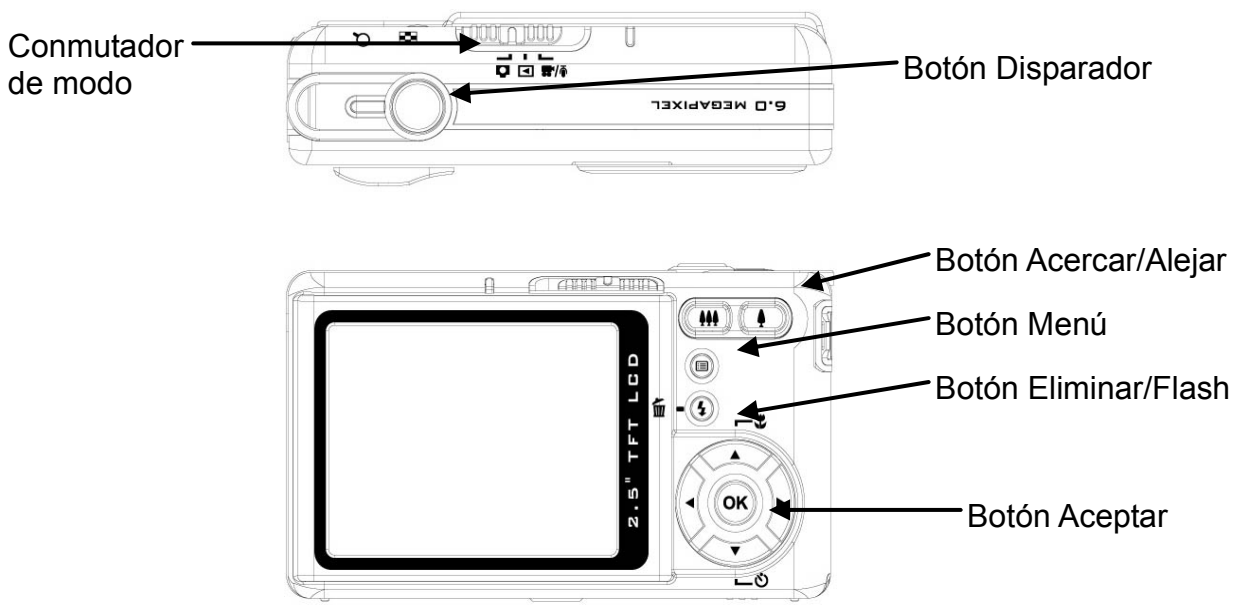

- 1. **Botón Disparador**: haga fotografías y grabe vídeo o audio presionando el botón Disparador.
- 2. **Conmutador de modo**: permite a los usuarios cambiar de modo.
- 3. **Botón Acercar/Alejar**: permite mover el objetivo entre las posiciones de gran angular y telefoto para establecer la imagen preferida.

Nota: el zoom digital tiene un límite de resolución de 10,0 M.

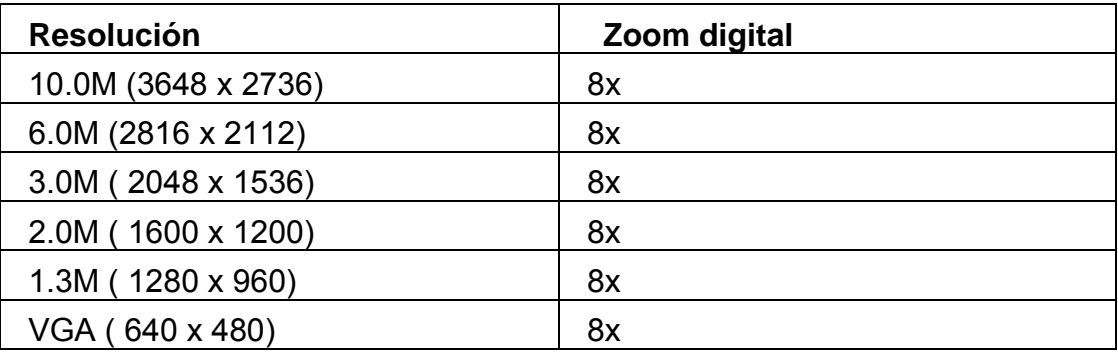

En el modo Capturar:

Acercar: presione el botón Acercar para ampliar la imagen.

Alejar: presione el botón Alejar para reducir la imagen.

En el modo Reproducir (ampliar/minuaturas).

Acercar: presione el botón Acercar para ampliar la imagen.

Alejar: presione el botón Alejar para obtener imágenes en miniatura. (2x2/3x3).

### 4. **Botón Eliminar/Flash: este botón establece los distintos modos de disparo del**

**flash:** no disparar nunca, reducción automática de ojos rojos, disparar siempre y sincronización lenta. En el modo Reproducir, aparecerá un mensaje de confirmación de eliminación en la pantalla LCD.

No disparar nunca (Force off): se trata de la configuración predeterminada del modo del flash.

Automático (Auto): detección automática de la luminosidad del entorno para activar el flash para compensar la exposición.

Disparar siempre (Force on): presione el botón del flash dos veces para activar el flash permanentemente.

Reducción automática de ojos rojos (Auto Red eye reduction): presione el botón del flash una vez para establecer la reducción de ojos rojos.

Sincronización lenta (Slow sync): presione el botón del flash de nuevo para conseguir un disparo de sincronización lenta.

- 5. **Botón Menú:** este botón permite entrar en el menú de cada modo para ajustar la configuración.
- 6. **Botón Aceptar:** este botón permite confirmar las selecciones realizadas.
- 7. **Botón Arriba (tecla de acceso directo del modo Enfoque):** este botón permite seleccionar diferentes modos de enfoque en función de la distancia de enfoque de aquello que desee fotografiar. Existen 3 modos de enfoque: normal, macro e infinito.
- 8. **Botón Abajo (tecla de acceso directo del temporizador automático):** este botón permite configurar distintos valores para el temporizador: 3 segundos y 10 segundos. La opción de 3 segundos se suele utilizar para realizar disparos sin trípode sujetando la cámara firmemente y evitando el temblor de las manos presionando el botón Disparador.
- 9. **Botón Izquierda y Derecha (tecla de acceso directo del ajuste EV):** la compensación de la exposición se utiliza para modificar la configuración de la exposición estándar de la cámara. Puede oscurecer o iluminar la imagen.

## **Modos principales e instrucciones para la configuración**

En esta sección se describen los tres modos principales y la función de configuración que incluye esta cámara. Estos modos se describirán más en profundidad.

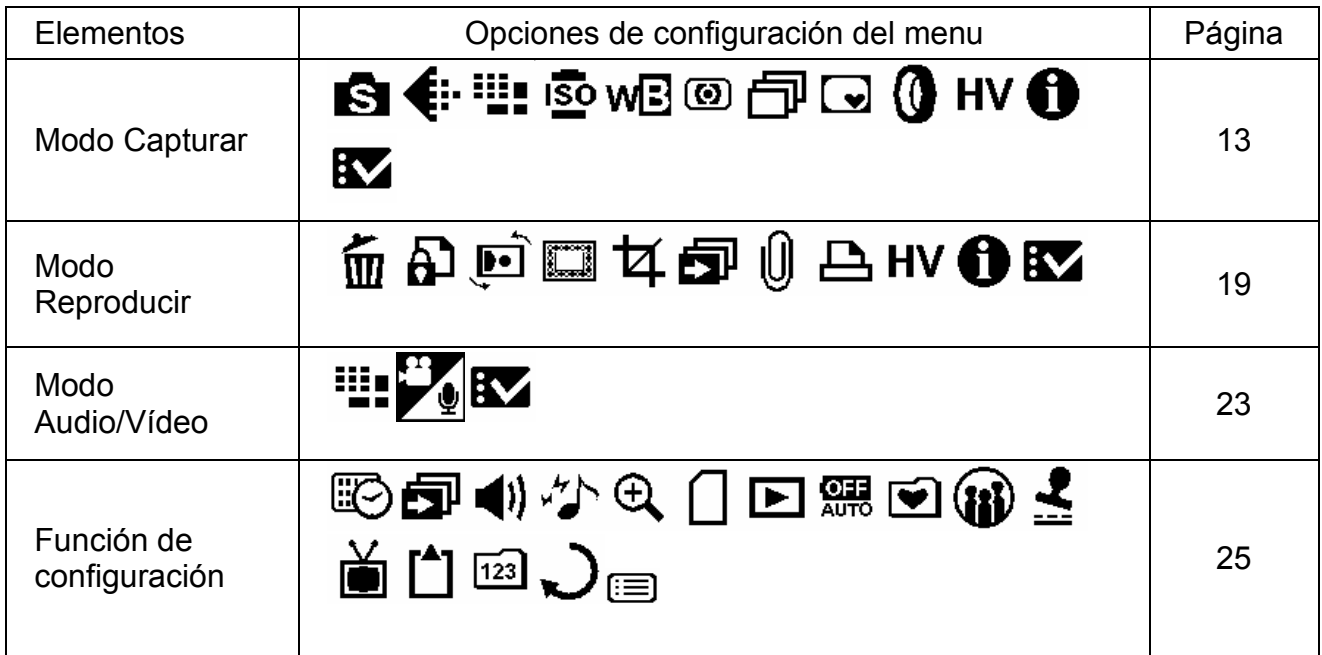

## **Modo Capturar**

Este modo proporciona las mejores opciones de disparo para diversas situaciones y la opción "Automático" (Auto) para capturar imágenes estáticas.

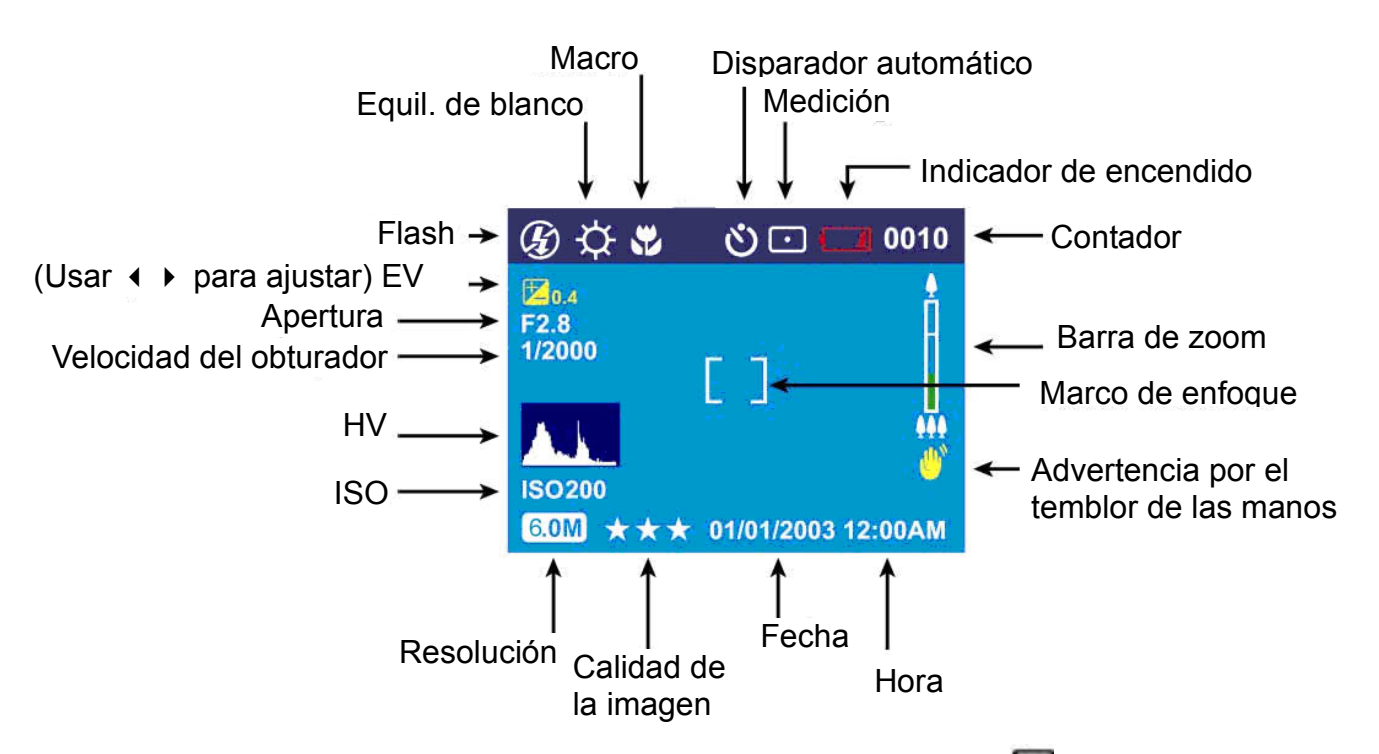

Coloque el conmutador de modo en el modo Captura. Presione **para obtener acceso** al menú. A continuación, utilice el botón ▲▼ para seleccionar la opción de configuración y cambiarla. Una vez seleccionada la opción, utilice el botón ◄► para recorrer sus valores y confirmar el cambio.

Presione  $\blacksquare$  de nuevo para salir del menú en cualquier momento.

### **Escena**

Los usuarios pueden seleccionar las siguientes escenas en función del entorno para capturar una imagen estática:

Automático (Auto) - esta configuración se utiliza directamente para "apuntar y disparar". El sistema establecerá toda la configuración de captura automáticamente.

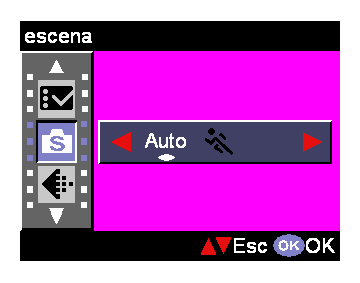

Deportes (Sport) - esta configuración se utiliza para objetos que se mueven rápidamente y desea congelar la acción. Paisaje (Landscape) - esta configuración se utiliza para vistas escénicas amplias.

Noche (Night) - escenas nocturnas.

Retrato (Portrait) - este modo desenfoca el fondo para enfocar el retrato.

Autorretrato (Self-Portrait) - permite que los usuarios se fotografíen a sí mismos sujetando la cámara. Apunte el objetivo hacia Ud. y haga una fotografía de la parte superior de su cuerpo.

Retrato nocturno (Night Portrait) - este modo se utiliza para realizar retratos a media luz o por la noche. El flash ilumina lo que desea fotografiar mientras una velocidad de sincronización lenta captura una exposición natural del fondo.

Puesta de sol (Sunset) - esta configuración permite mejorar el tono rojizo para hacer fotografías al atardecer.

Playa (Beach) - esta configuración permite tomar fotografías de la playa con un tono azulado mejorado.

Luz de fondo (Back Light) - esta configuración permite capturar fotografías de objetos con mucha luz de fondo cambiando el modo de medición.

Otoño (Autumn) - esta configuración se utiliza para escenas otoñales de vistas de arces rojizos.

Natural - esta configuración es adecuada para vistas de bosques o praderas.

Cielo (Sky) - esta configuración permite mejorar la

saturación y el tono azulado de las vistas del espacio.

Fiesta (Party) - esta configuración permite capturar

fotografías en entornos más oscuros con diferentes condiciones de luminosidad.

Texto (Text) - este modo proyectará el texto mejorando el contraste del blanco y el negro.

## **Calidad de imagen**

El formato JPEG ampliamente utilizado se utiliza para establecer la calidad de la grabación de las imágenes. Los usuarios pueden seleccionar las siguientes opciones de calidad de imagen:

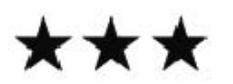

Superior-Tasa mínima de compresión de imagen (opción predeterminada).

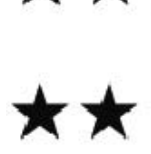

Buena-Tasa menor de compresión de imagen.

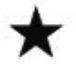

Básica-Tasa económica de compresión de imagen.

### **Resolución**

Esta opción de configuración permite a los usuarios establecer la resolución de grabación.

640 x 480 (VGA) 1280 x 960 (1.3M) 1600 x 1200 (2.0M) 2048 x 1536 (3.0M) 2816 x 2112 (6.0M) (valor predeterminado) 3648 x 2736 (10.0M)

## **ISO**

La velocidad ISO es la sensibilidad a la luz. Cuanto mayor sea la velocidad ISO, mayor será la sensibilidad a la luz. Automático (valor predeterminado) 50

- 100
- 200
- 400

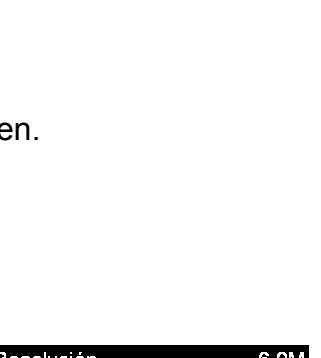

Calidad de imagen

isi: € ⊞.∣

Superior

**VEsc OK OK** 

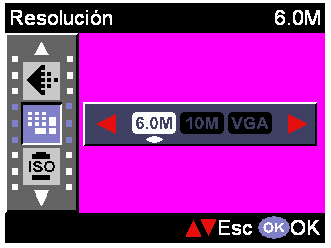

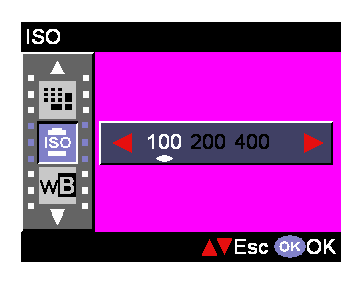

## **Equil. de blanco**

Normalmente, la opción de balance de blanco "Automático (Auto)" establecerá el balance de óptimo automáticamente. Si no se pueden obtener los colores naturales mediante la función automática, puede establecer el balance de blanco manualmente en función de la fuente de luz en cuestión. Las opciones de configuración de balance de blanco son las siguientes: Automático (valor predeterminado) Soleado Nuboso **Tungsteno Fluorescente** 

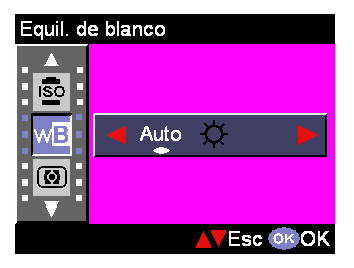

### **Medición**

Esta opción calculará el mejor valor de exposición global. La cámara tiene tres modos de medición: **Matriz** Ponderado en el centro (valor predeterminado) **Puntual** 

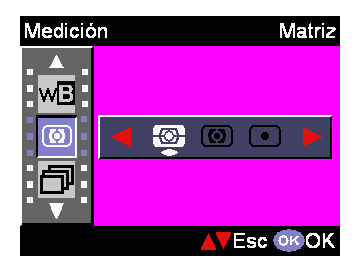

### **Disparo continuo**

Esta función modo permite a los usuarios capturar 3 fotografías en un solo disparo. Activar

Desactivar (valor predeterminado)

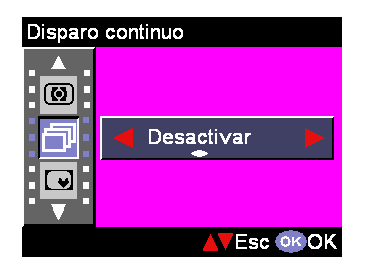

### **Photo Sticker**

Esta opción de configuración proporciona a los usuarios una variedad de imágenes de primer plano para que la fotografía resulte más divertida. Las opciones son: Normal, Elfo, Pareja, Saludo, Ganador, Querido y Fiesta.

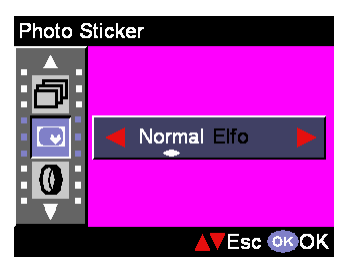

### **Filtro digital**

Esta opción permite a los usuarios establecer la imagen para que tenga efectos de filtro llevando a cabo un procesamiento de imagen digital en lugar de utilizar filtros de objetivo. Las opciones son las siguientes: Normal, Blanco y negro, Sepia, Rojo, Rosa, Púrpura, Azul, Verde, Amarillo, Solar y Negativo

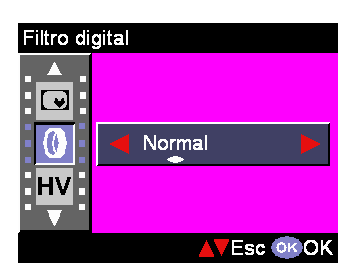

Sugerencia: Solar - Este efecto crea la impresión de que la imagen se ha expuesto a la luz.

> Negativo - Presenta las partes claras y oscuras al contrario a como eran en la imagen original.

### **Pant. Histograma**

El valor del histograma muestra el brillo y contraste de lo que se desea fotografiar. Permite controlar de forma precisa la exposición. Puede establecer la visualización del histograma manualmente. **Activar** 

Desactivar (valor predeterminado)

### **Pant. Información**

Esta opción de configuración permite mostrar información de captura en la pantalla LCD mientras se capturan imágenes. Activar Desactivar (valor predeterminado)

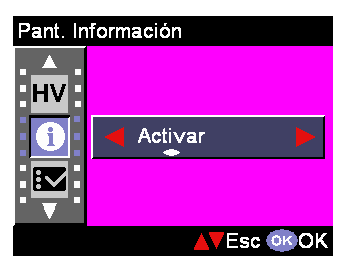

### **Configuración**

Esta opción permite mostrar y utilizar el menú de configuración. Consulte la página 25 para obtener más información.

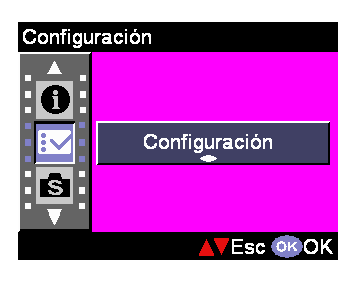

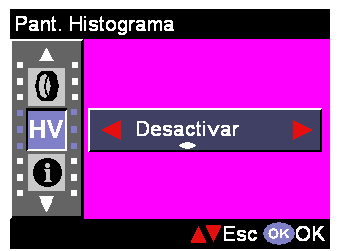

## **Modo Reproducir**

Este modo permite a los usuarios revisar las fotografías, los clips de vídeo y los archivos de audio recién creados. Se trata también de una de las ventajas principales de la cámara digital: revisar las fotografías al instante. Esta cámara tiene una pantalla de 2,5 pulgadas que permite realizar las tareas de revisión más claramente. Presione **para obtener acceso al** menú y, a continuación, utilice el botón ▲ ▼para seleccionar las opciones de configuración. Una vez seleccionada la opción, utilice el botón ►◄ para recorrer la configuración y confirmar el cambio (para algunas configuraciones, será necesario presionar el botón Disparador para activarlas)

**A continuación se presenta una descripción detallada del modo Reproducir.** 

#### 而 **Eliminar**

Los usuarios pueden eliminar el archivo actual o todos los archivos mediante las siguientes opciones de configuración: Actual (Current) Todo (All)

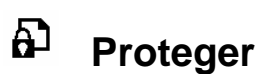

Los usuarios pueden evitar la eliminación accidental. Las opciones disponibles son las siguientes: Proteger actual (Protect Current) Proteger todo (Protect All) Desproteger actual (Unprotect Current) Desproteger todo (Unprotect All)

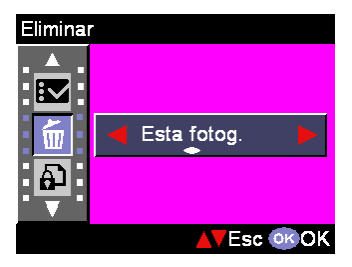

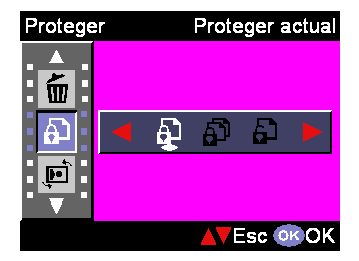

#### $\mathbf{E}$ **Rotación**

Esta opción de configuración permite girar la imagen 90 grados en el sentido de las agujas del reloj y en sentido contrario. Cuando el usuario haya seleccionado la dirección de rotación, deberá presionar el botón Disparador para ejecutar la acción.

#### $\frac{2^{n+1}}{2}$ **Edición marco**

Esta cámara proporciona 6 marcos diferentes para editar rápidamente las imágenes en la pantalla LCD.

## **Rec. imag.**

Los usuarios pueden recortar las imágenes a través del área ampliada que deseen. Presione el botón Disparador para confirmar la función de recorte. Después de presionar el botón Acercar/Alejar, la imagen se ampliará o reducirá. A continuación, el usuario puede utilizar el botón de 4 direcciones para desplazarse por la imagen. Una vez seleccionada la sección deseada de la imagen, presione el botón Disparador de nuevo para recortarla.

#### **Diaposit.**  Ō

Esta opción permite al usuario revisar todos las fotografías como si de una presentación de diapositivas se tratara. También se puede establecer el intervalo entre diapositivas en el modo Configuración.

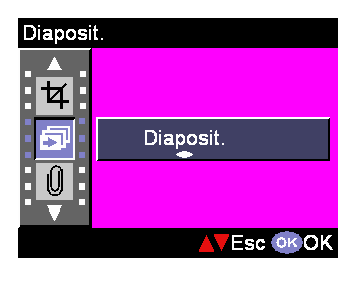

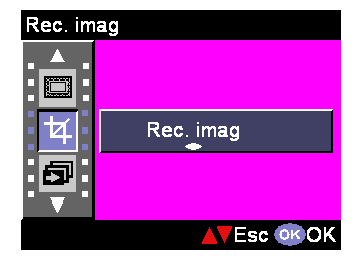

Edición marco

**VEsc OK OK** 

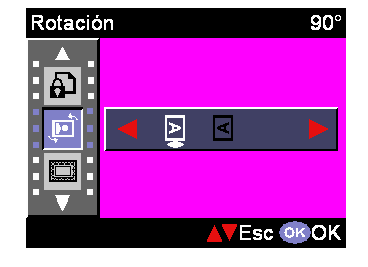

Edición marco

 $|\vec{E}|$ 

₫

#### Û **Nota de voz.**

Esta opción de configuración proporciona grabación de notas de voz de 20 segundos para las imágenes estáticas. Seleccione "Nota de voz." y presione el botón Disparador para iniciar la grabación. Un temporizador de cuenta atrás indicará el tiempo que queda de la sesión de grabación. Presione de nuevo el botón Disparador para detener la grabación.

### Nota de Ð ıO **Grab Eliminar** 凸 **VEsc OROK**

#### 凸 **Oredn de impresión**

DPOF es un formato utilizado para grabar información de impresión automática a partir de las cámaras. Si especifica las imágenes que desea imprimir, podrá hacerlo fácilmente a través de los servicios de impresión o de una impresora personal compatibles con la tecnología DPOF. Los usuarios pueden imprimir solamente la imagen actual o todas ellas mediante las siguientes opciones: Actual (Current)

Todo (All) Restablecer (Reset)

## **Pant. Histograma**

Esta opción de configuración permite a los usuarios revisar la condición del valor del histograma de la imagen fotografiada. Cuando el histograma esté habilitado, los usuarios verán HV en la pantalla LCD. **Activar** 

**Desactivar** 

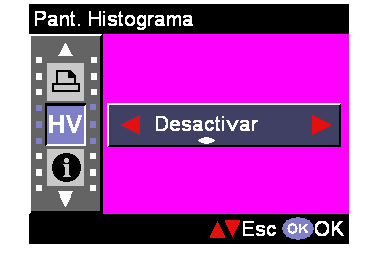

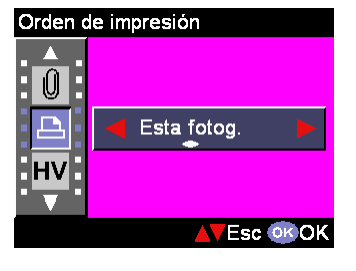

#### $\mathbf 0$ **Pant. Información**

Esta opción de configuración permite mostrar información de grabación en la pantalla LCD mientras se revisan las imágenes.

Activar Desactivar

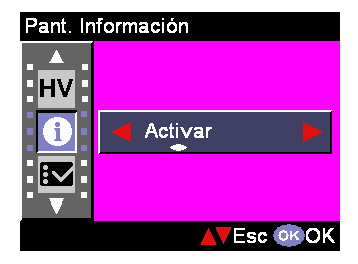

## **Configuración**

Esta opción permite mostrar y utilizar el menú de configuración. Consulte la página 25 para obtener más información.

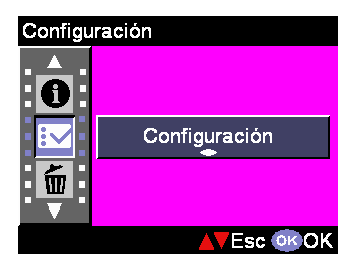

## **Audio/Vídeo Modo de Vídeo**

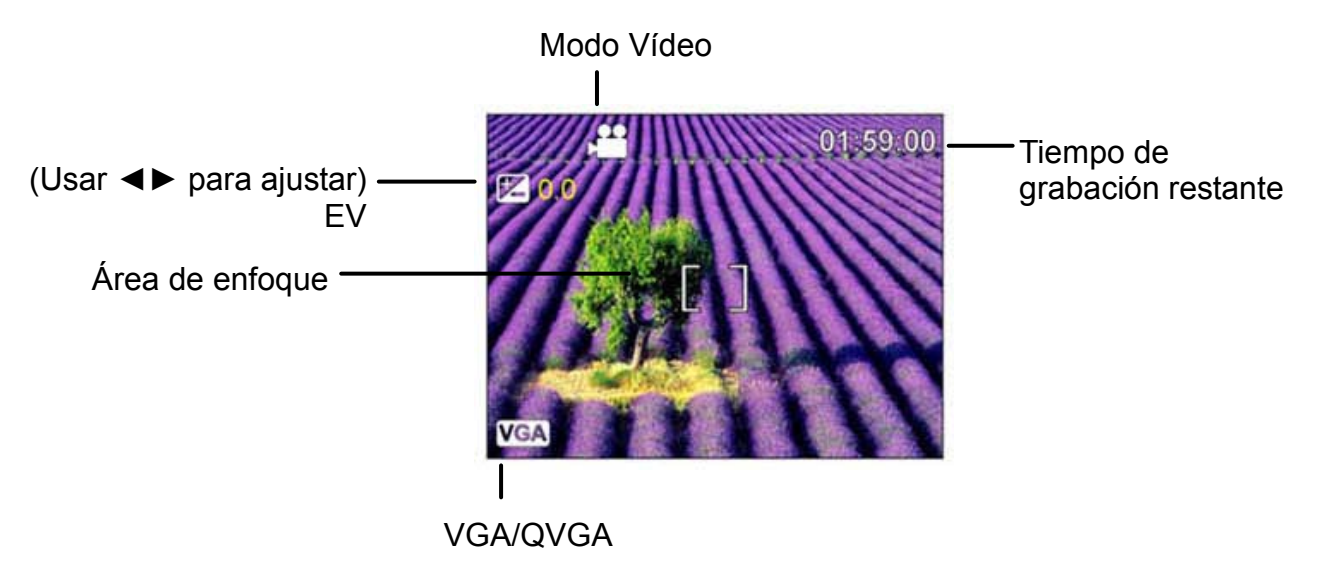

- 1. El modo Vídeo permite a los usuarios utilizar la cámara como una grabadora de películas. La duración de la película grabada depende de la capacidad de la memoria interna y de la tarjeta SD/MMC.
- 2. Sitúe el selector de modo en Película.
- 3. Para iniciar la grabación de una película, presione el botón Disparador. La cámara comprobará la capacidad de la memoria antes de grabar la película. Si la memoria está llena, aparecerá el mensaje de advertencia "Memoria llena" (memory full) en la pantalla LCD y se abandonará automáticamente el estado de grabación de películas.
- 4. Si no aparece el mensaje de advertencia, la cámara seguirá grabando. Para detener la grabación, vuelva a presionar el botón Disparador.
- 5. Durante la grabación de la película, el LED de estado parpadeará en color rojo.
- 6. Puede seleccionar el tamaño de grabación de la película presionando **el para** seleccionar las opciones de resolución para grabar películas: VGA y QVGA.

### Sugerencia:

- 1. El formato de archivo de las películas es MPEG 4. (.asf)
- 2. Cuando reproduzca un clip de vídeo en su PC, el sistema necesitará el códec MPEG4. Visite el sitio Web de Microsoft para obtener el códec más reciente o actualice el códec más reciente de terceros que tenga instalado.
- 3. Durante la grabación de la película, la función de zoom está limitada.

## **Audio/Vídeo Modo de Audio**

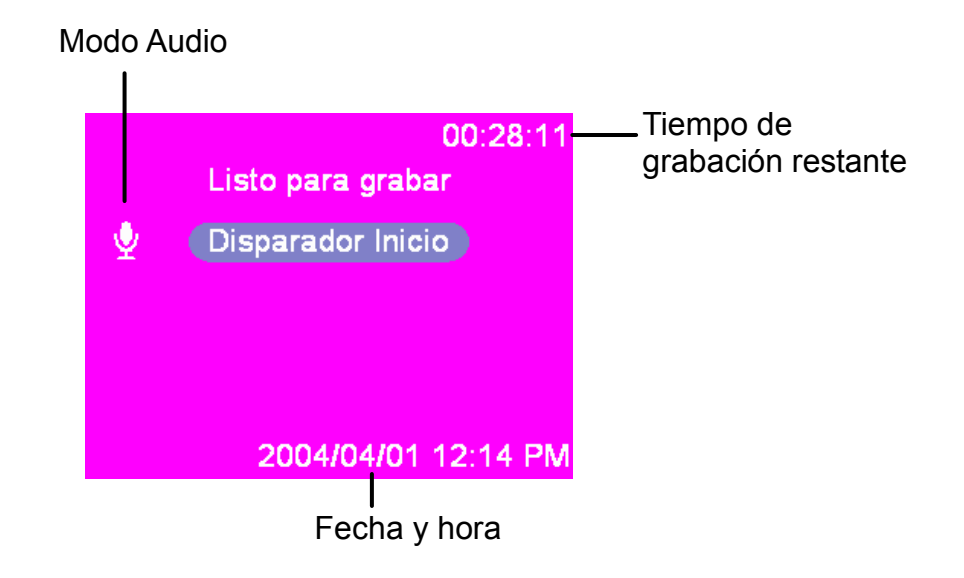

Este modo permite grabar audio a los usuarios. Presione el botón Disparador para iniciar la grabación y vuelva a presionarlo para detenerla. Durante la grabación de audio, el LED de estado parpadeará en color rojo.

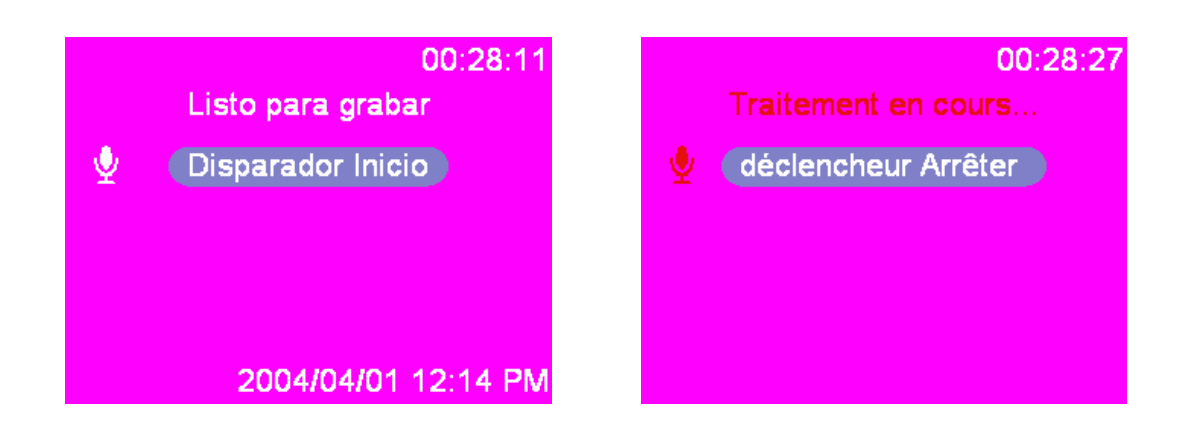

Entre en la función de configuración del menú. Presione el botón ▲▼ para seleccionar las opciones de configuración. Una vez seleccionada la opción, utilice el botón ◄► para recorrer la configuración y confirmar el cambio (para algunas configuraciones, será necesario presionar el botón Disparador para activarlas). A continuación se describen detalladamente los menús del menú Configuración.

## **Función de configuración**

Entre en la función de configuración del menú. Presione el botón ▲▼ para seleccionar las opciones de configuración. Una vez seleccionada la opción, utilice el botón ◄► para recorrer la configuración y confirmar el cambio (para algunas configuraciones, será necesario presionar el botón Disparador para activarlas). A continuación se describen detalladamente los menús del menú Configuración.

### **Fecha y hora**

Restablezca la fecha y la hora después de cambiar la batería. Puede presionar el botón Disparador para comenzar a cambiar el valor de configuración mediante el botón ▲▼ y cambiar los elementos de configuración mediante el botón ◄►.

Una vez cambiada la configuración de la fecha y hora, tiene que presionar el botón Disparador de nuevo para confirmar los cambios.

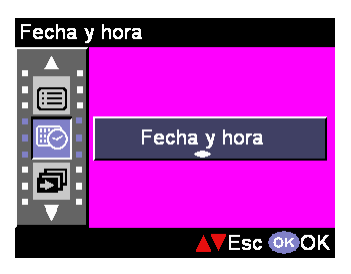

Sugerencia: Las fechas se pueden establecer en los siguientes formatos: AAAA. MM. DD MM. DD. AAAA La hora se pueden establecer en los siguientes formatos: 12 horas 24 horas

### **Inervalo presentación**

En esta opción, puede establecer el intervalo en segundos que desea que tarden en pasar las diapositivas. Las opciones son: 3s 5s 10s

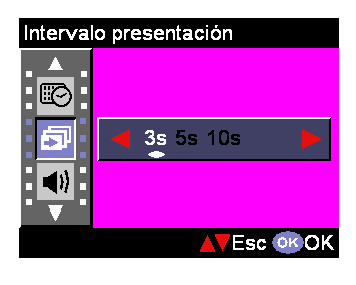

### **Volumen sonido**

Las opciones de ajuste de volumen de audio de la cámara son las siguientes:

Alto

Medio

Bajo

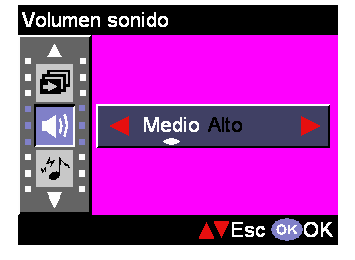

Desactivar

**Fsc** OK OK

Efecto sonoro Α  $\blacktriangleleft$ 

Q

### **Efecto sonoro**

Esta opción de configuración permite al usuario activar o desactivar el efecto de sonido: **Activar** 

**Desactivar** 

### **Zoom digital**

Esta cámara proporciona una función de zoom digital con un factor de ampliación de hasta 8x para capturar imágenes. El usuario puede habilitar la función de zoom digital mediante esta opción de configuración. Activar Desactivar

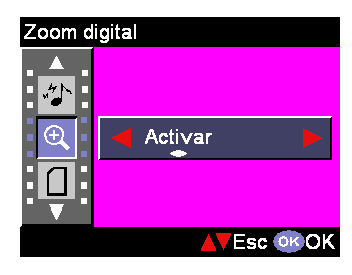

### **Copiar imagen**

Esta cámara permite la copia de imágenes desde la memoria interna en una tarjeta SD.

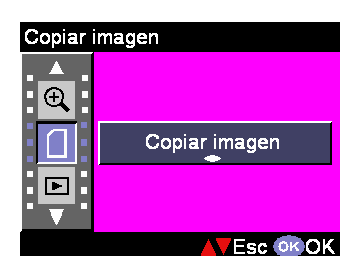

### **Vista prelim. Instantánea**

Esta opción de configuración establece el tiempo para la vista previa instantánea después del disparo:

1s 3s 5Ss

**Desactivar** 

## **Apagado automático**

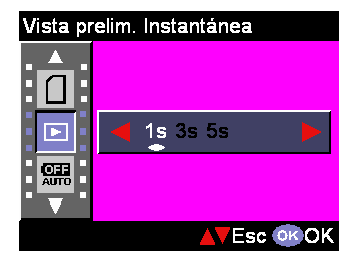

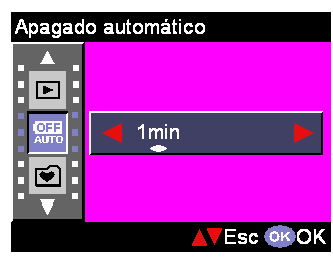

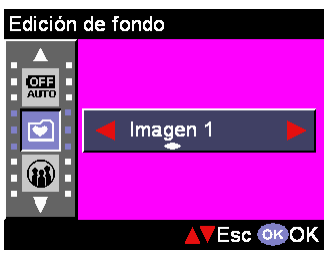

Esta opción permite a la cámara apagarse automáticamente después de un período de inactividad determinado. El usuario puede seleccionar los siguientes minutos para apagar la cámara automáticamente. **Desactivar** 3 min

1 min

## **Edición del fondo**

Esta opción de configuración le permite seleccionar sus imágenes preferidas integradas en la cámara (Imagen1, 2) o " Mi Foto (My Photo)" como fondo. Imagen 1 Imagen 1 Mi foto

Sugerencia: este fondo reemplazará las imágenes predeterminadas de la página de bienvenida y el fondo del modo Configuración. El usuario puede utilizar la función "Mi foto" (My Photo) para elegir la imagen de fondo entre las imágenes preferidas de la memoria interna o de la tarjeta SD. Dicha imagen se almacenará en la cámara. Aunque la imagen almacenada en la memoria interna o en la tarjeta SD se elimine, "Mi foto" (My Photo) seguirá guardando la imagen.

### **Idioma**

El usuario puede elegir el idioma que desee entre los siguientes:

Inglés (English) Alemán (German) Francés (French) Español (Spanish) Italiano (Italian) Holandés (Nederland) Danés (Danish) Checo (Czech) Ruso (Russian) Polaco (Poland) Chino tradicional (Traditional Chinese) Chino simplificado (Simplified Chinese) Japonés (Japanese) Coreano (Korean)

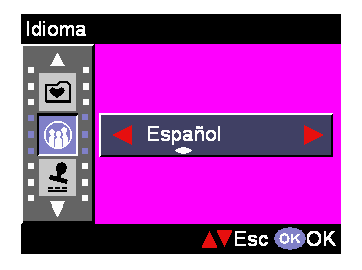

### **Impresión fecha**

Esta opción se utiliza para marcar estampar la fecha en la fotografía. Las opciones disponibles son las siguientes: Fecha **Desactivar** 

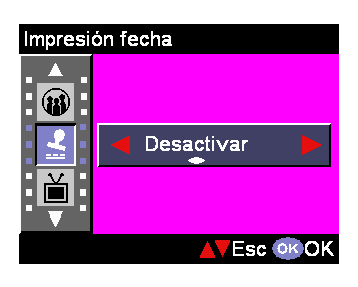

## **Salida TV**

En función del lugar en el que se encuentre el usuario, cada una de las regiones requiere un sistema de TV diferente para la opción "Salida TV". **NTSC** PAL

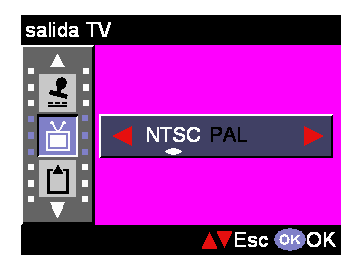

### **Formato**

Esta opción permite al usuario dar formato a la memoria interna o externa de la cámara. Presione el botón Disparador o el botón ▲▼para ejecutar o para ejecutar o anular la operación, respectivamente.

### **Número de archivo**

El recuento de imágenes recuperaré el valor de cero cuando las imágenes de la memoria se hayan borrado con la opción "Reiniciar" del número de archivo. Puede definir el orden de las imágenes almacenadas en la cámara mediante las siguientes opciones: Restablecer: reinicia el recuento del número de archivos desde cero.

Series: recuento del número de archivos con series.

### **Restaurando**

Esta opción permite restaurar los valores predeterminados de fábrica de la cámara.

### **Volver**

Esta opción de configuración permite regresar a la selección del menú anterior.

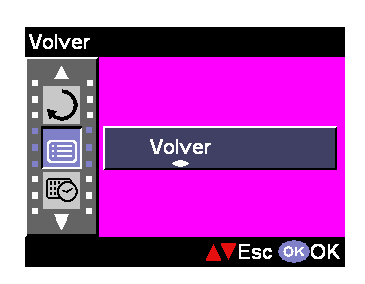

Restaurando

**AVEsc OK OK** 

Restaurando

 $\boxed{12}$ 

⋐

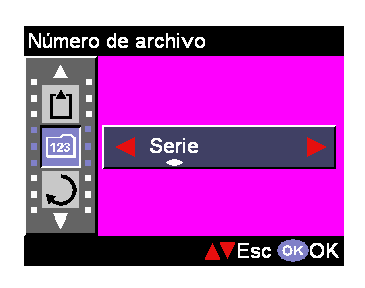

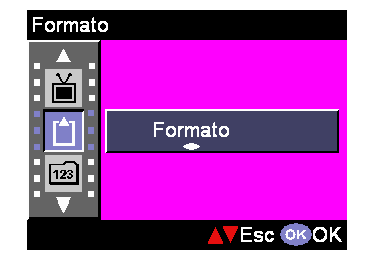

# **Realizar las conexiones**

En esta sección podrá conectarse a su PC para descargar o editar fotografías.

## **Instalar el software**

- 1. Inserte el CD-ROM en la unidad de CD-ROM.
- 2. Haga clic en "Controlador de la cámara digital (Digital Camera Driver) " e instálelo si el sistema operativo que utiliza es Windows 98. Los usuarios puede seleccionar 5 opciones y presionar Instalar (Install). Estas operaciones se pueden realizar al mismo tiempo.
- 3. El asistente de instalación le guiará a través de los pasos de instalación.
- 4. Podrá utilizar la aplicación una vez instalada.

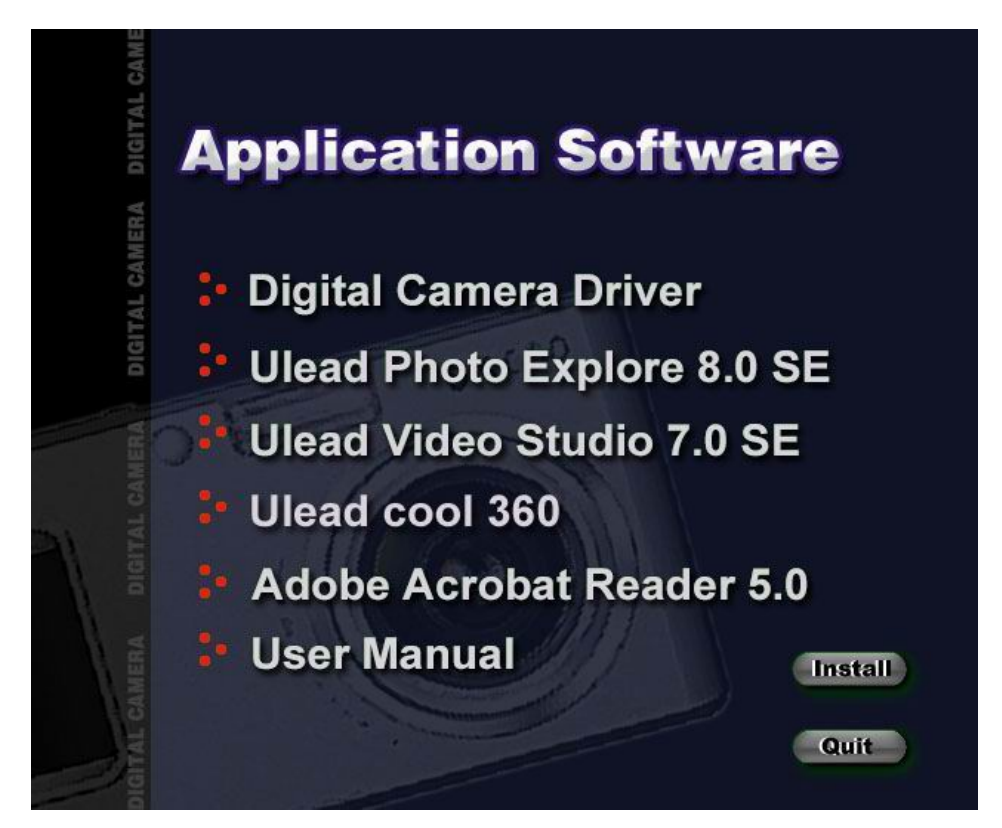

### Precaución:

- 1. El controlador se utilizar para cargar imágenes a su PC si el sistema operativo utilizado es Win 98
- 2. Si el usuario no instaló el controlador antes de conectar el dispositivo USB, el sistema detectará el nuevo dispositivo mientras la cámara esté conectada a su PC. Inserte el CDROM y complete la instalación del controlador.

## **Conexión mediante el cable USB**

Esta sección le mostrará cómo descargar imágenes desde la cámara a su PC mediante el cable USB.

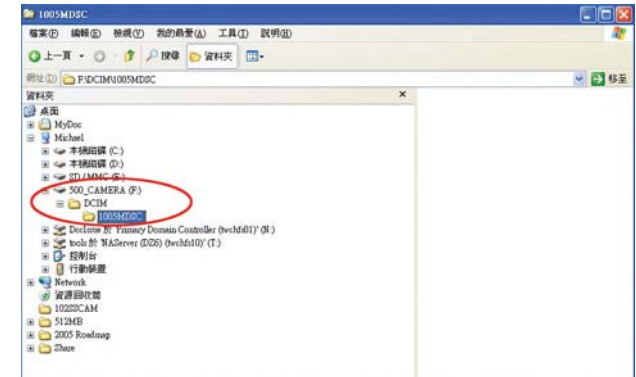

- 1. Esta cámara permite mover las imágenes o películas de la cámara a su PC mediante el soporte MSDC.
- 2. Cuando la cámara esté conectada a su PC, aparecerá un dispositivo de almacenamiento externo en "MI PC" (My computer) denominado "600\_CAMERA".
- 3. Solamente tiene que hacer clic en la carpeta denominada "DCIM\1006MDSC" para poder encontrar los archivos grabados.
- 4. Copie estos archivos de la cámara a su PC o bórrelos y comience a editar las imágenes.

## **Conexión mediante la salida de TV**

Antes de conectar la cámara al televisor, establezca el protocolo de salida de TV adecuado en la cámara. Después de establecer la salida de TV en el protocolo de conexión adecuado, podrá habilitar cada una de las funciones a través del monitor de televisión en lugar de utilizar la pantalla LCD.

- 1. Enchufe el cable de vídeo al conector de salida de vídeo.
- 2. Enchufe el otro extremo del cable de vídeo al conector de entrada de vídeo del televisor.
- 3. Encienda la cámara. Ahora el usuario podrá utilizar la cámara con la pantalla del televisor. La pantalla LCD permanecerá apagada mientras la cámara esté conectada a la salida de TV.

# **Apéndice**

### **Configuración predeterminada de la cámara**

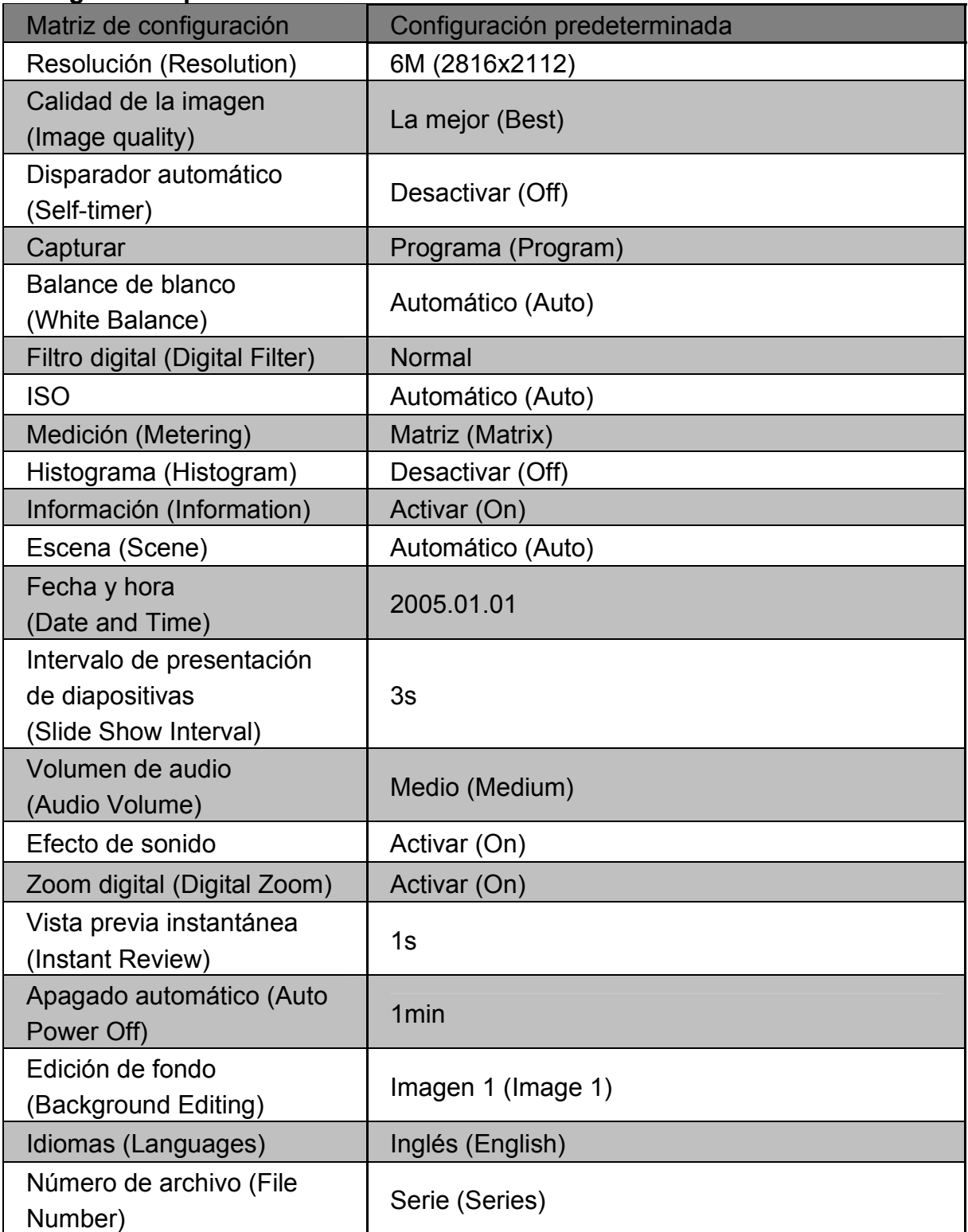

## **Estado del LED**

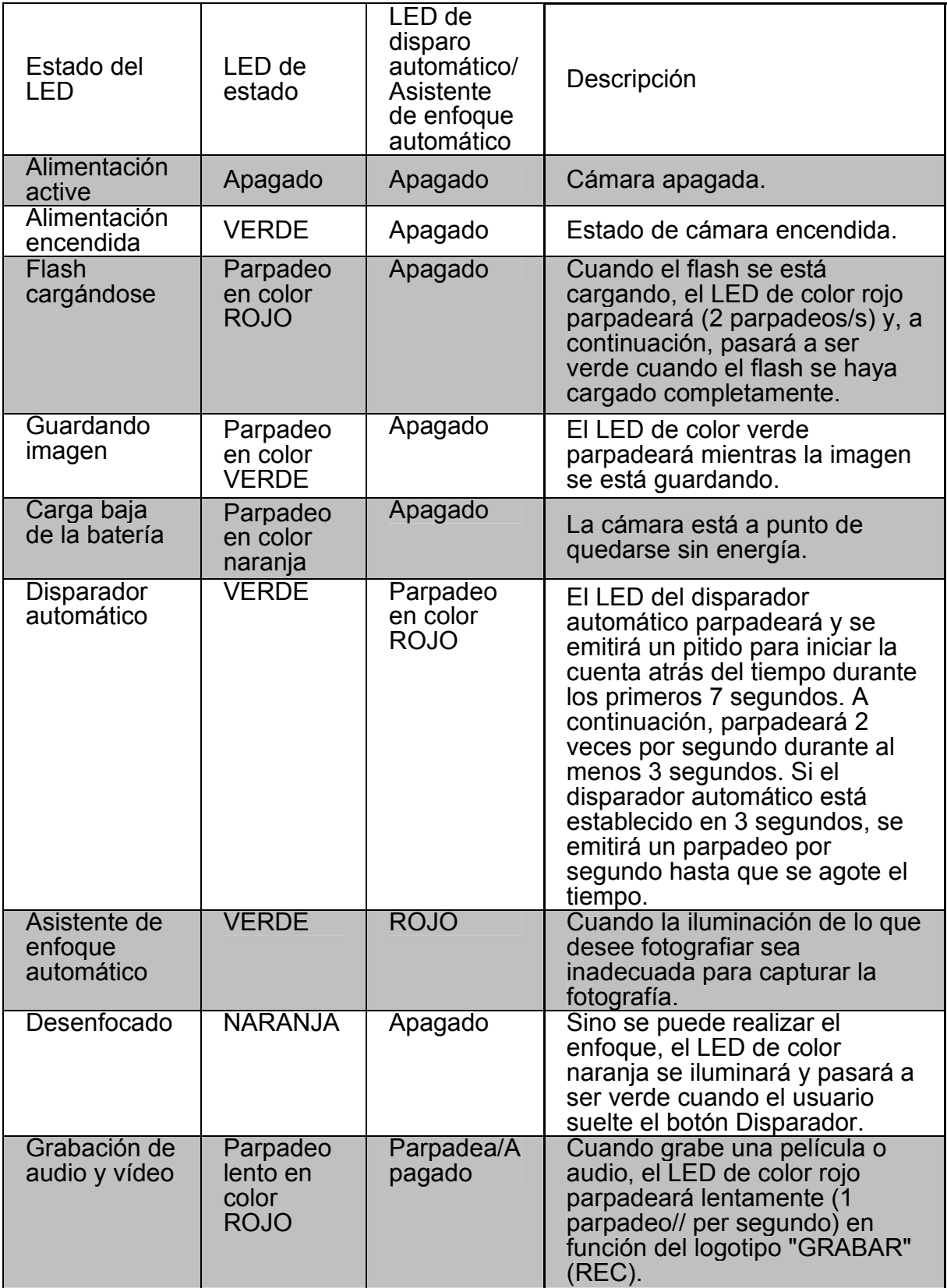

# **Especificaciones del código de información**

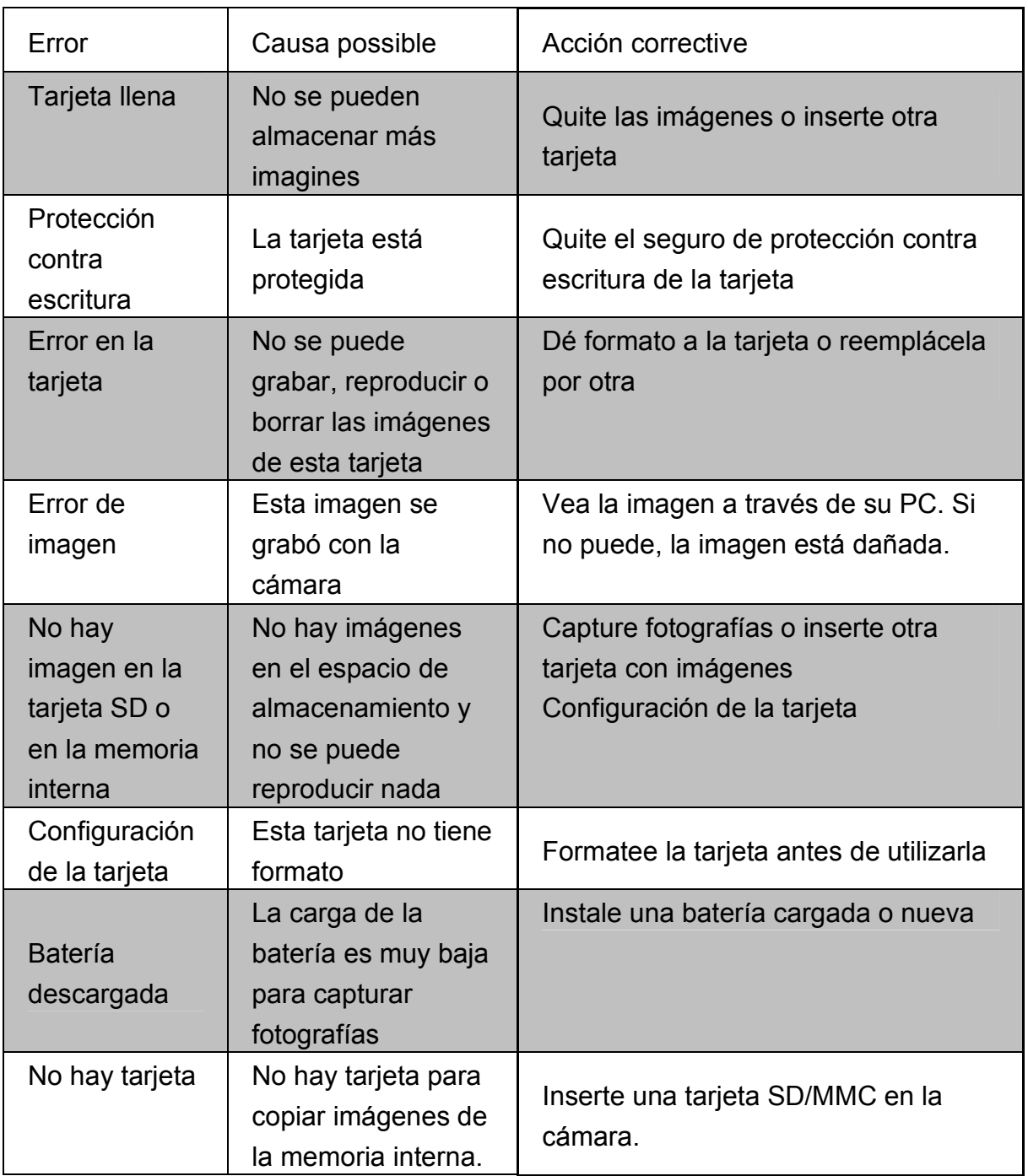

# **Especificaciones**

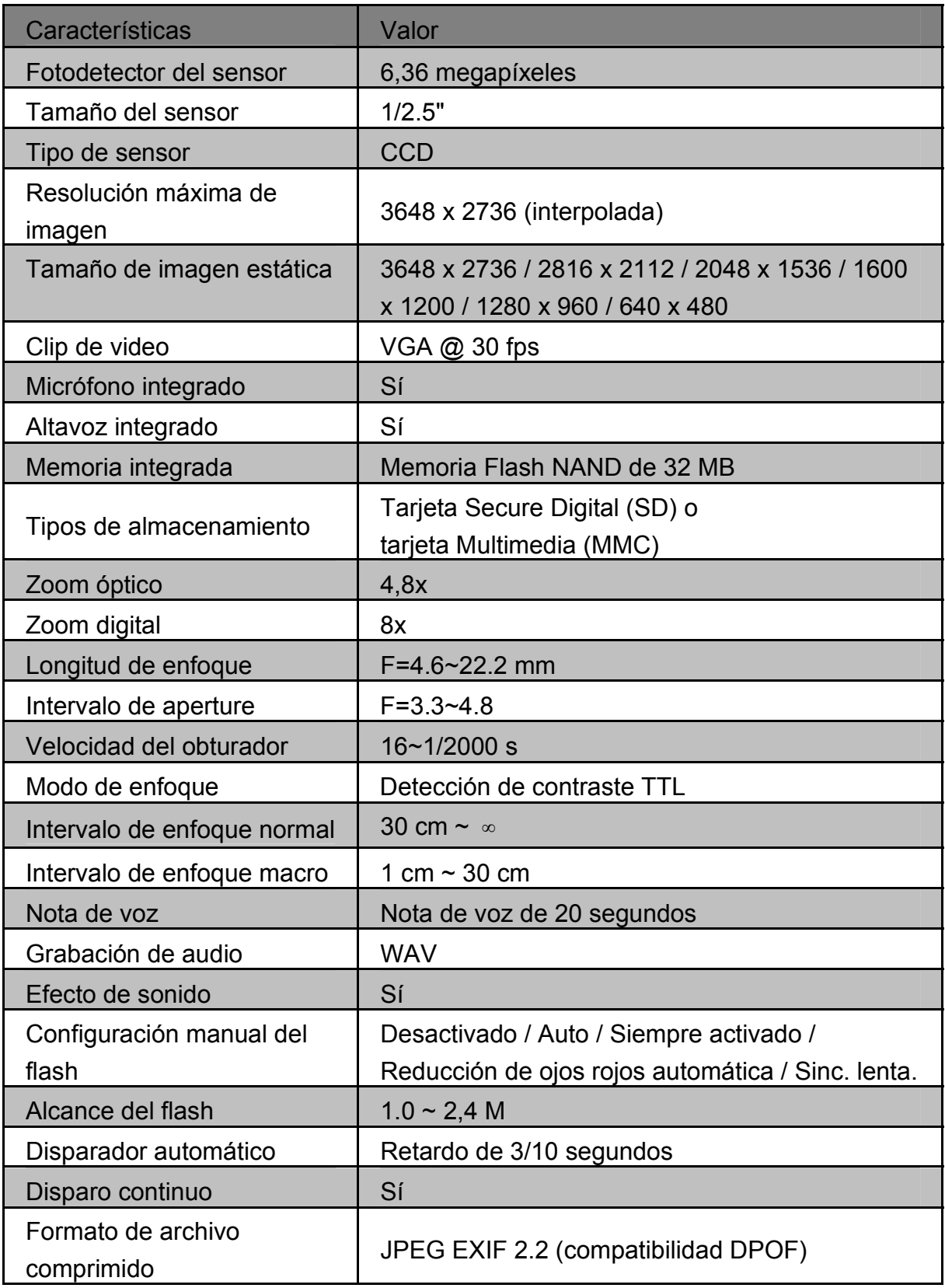

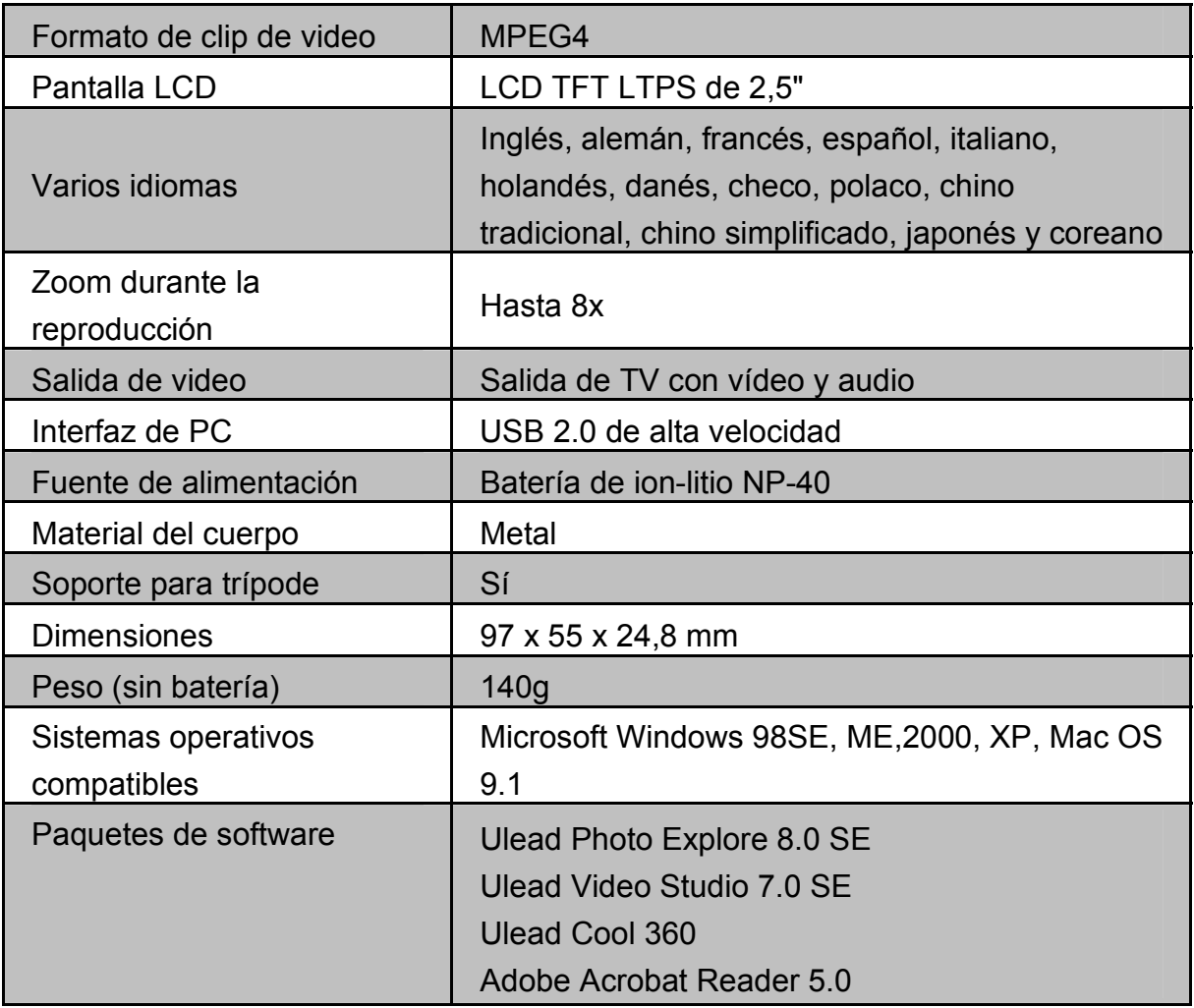